## **忘記密碼**

1. 請至Turnitin首頁<http://www.turnitin.com/>·點選網頁上方的「擷取密碼」

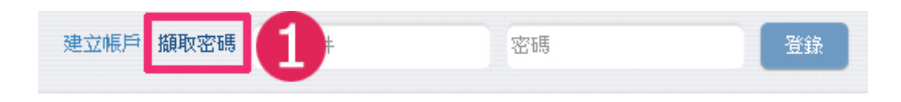

2. 輸入您當初申請時的 Email, 及儲存在 Turnitin 系統裡的姓氏資料

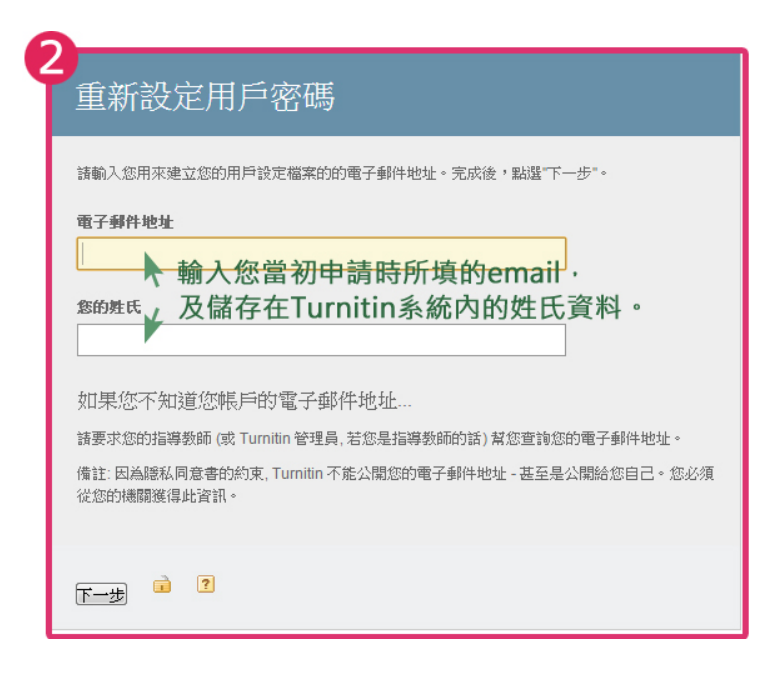

3. 可直接點選「忘了您的答案?」,接著按下一步

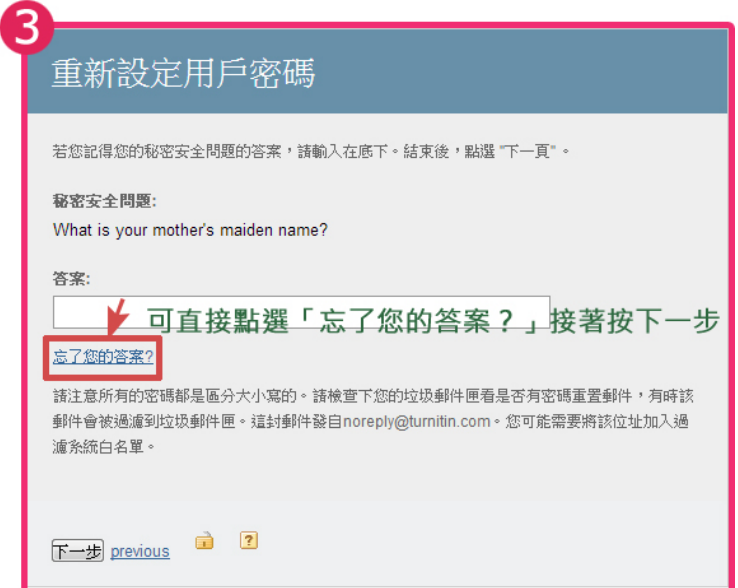

4. 系統將寄送重設密碼的信件到您的信箱,點選信中連結便可重新設定密碼

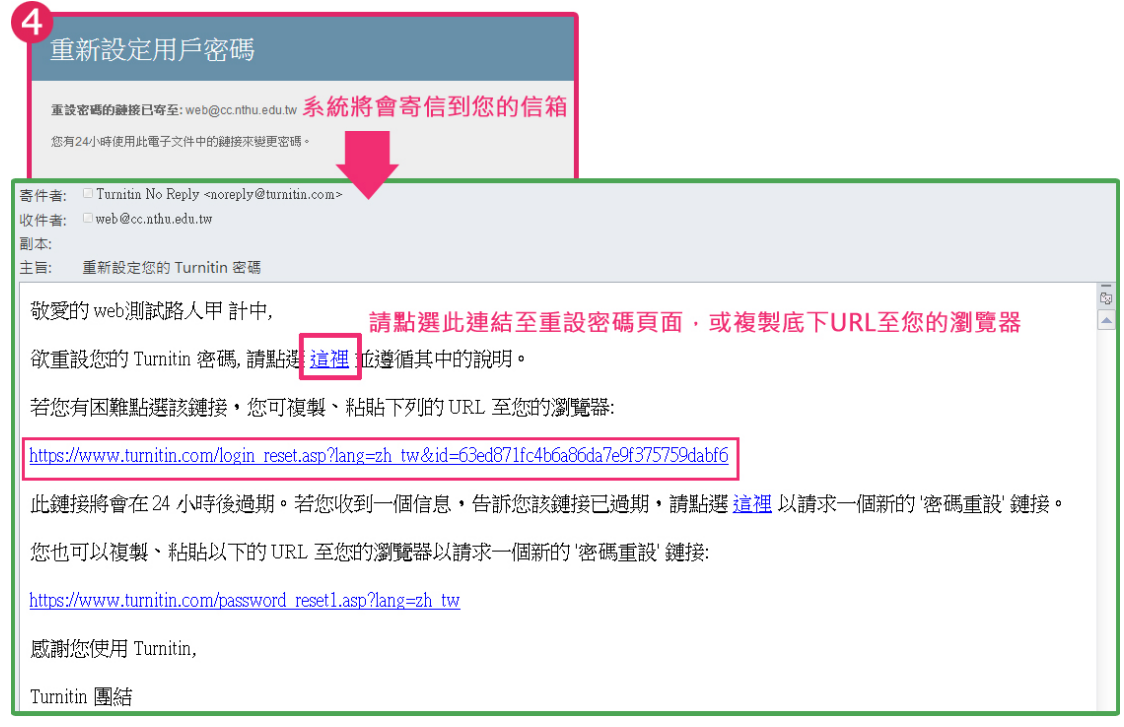

5. 設定新密碼,輸入完畢後按下一步便大功告成囉!

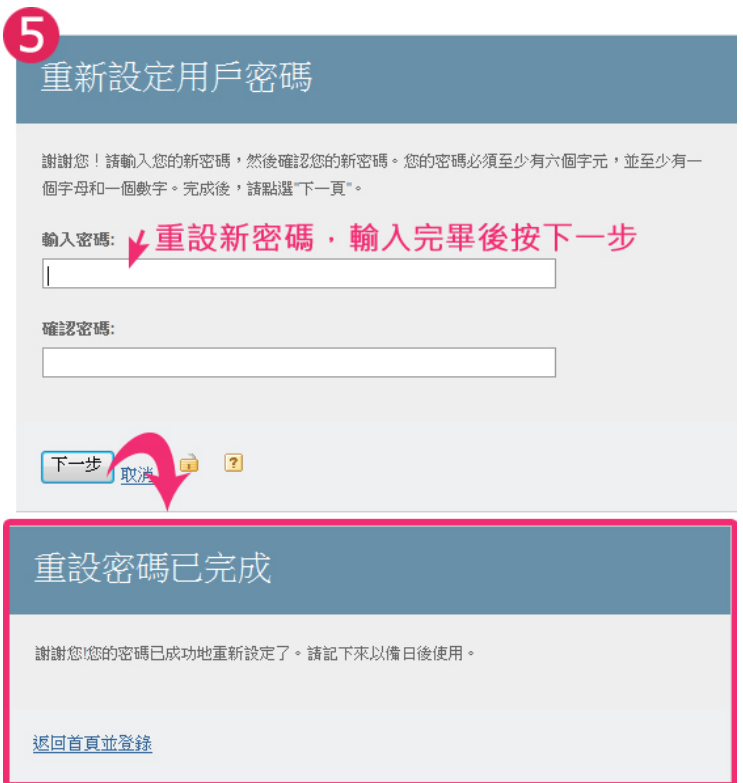